# <u>IR REMOTE CONTROLLE</u>

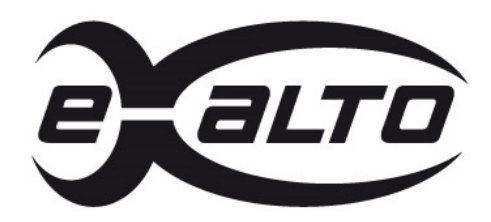

*Instrukcja obsługi pilota zdalnego sterowania*

*XR1601HV-IVS XR0801HV-IVS XR0401HV-IVS*

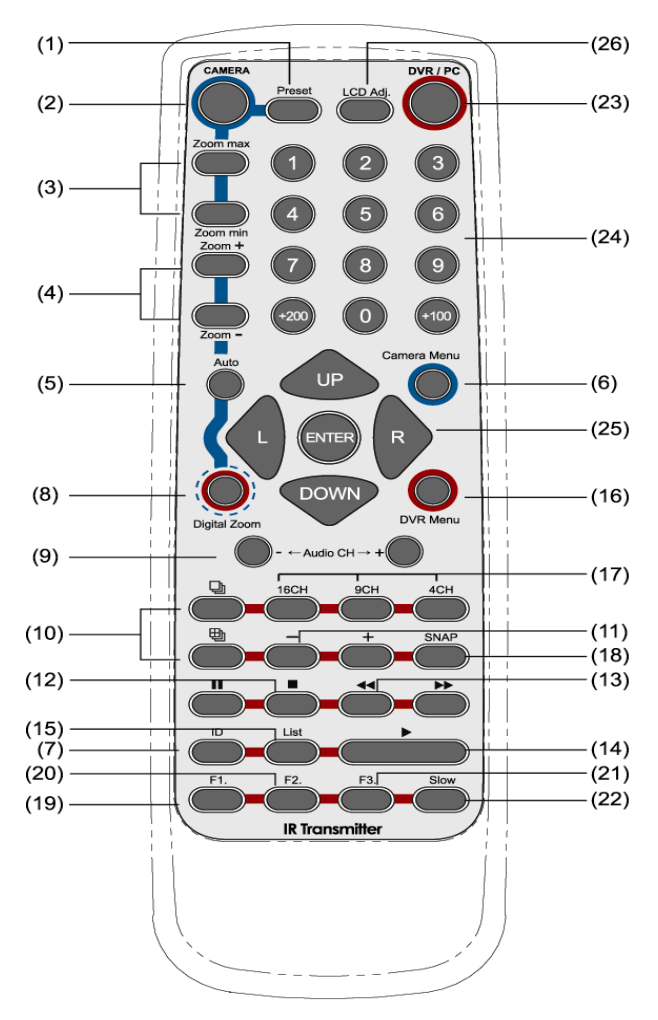

Sterowanie kamerami: Przyciski od (1) to (6). Sterowanie rejestratorem Przyciski od (7) to (23). Inne: Przyciski od (24) to (26).

Proszę zapoznać się z instrukcją przed rozpoczęciem użytkowania produktu

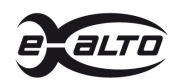

# **CECHY**

- 1. Zdalne sterowanie do 255 urządzeń 255 kamer PTZ i rejestratorów
- 2. Zasięg sterowanie do 10m w otwartej przestrzeni, a pod kątem 22.5° do 8m
- 3. Zmiana ID sterowania dla różnych rejestratorów
- 4. Zasilanie z 2 baterii typu: AAA

# **OBSŁUGA**

## **KAMERA**

## 1) Preset:

Naciśnij przycisk preset w celu zapamiętania punktu położenia kamery obrotowej PTZ Naciskaj przyciski "◄" / "►" to przesuwania kursora.

Naciśnij przycisk "ENTER" w celu otwarcia podmenu i potwierdzenia wyboru. Naciśnij przycisk "Camera Menu" w celu wejścia do trybu menu kamery, naciśnij przycisk ponownie aby wyjść z menu kamery.

## 2) KAMERA

W trybie sterowania PTZ ; Naciśnij przycisk i numer kanału w celu rozpoczęcia sterowania kamerą obrotową

## 3) Zoom max / Zoom min

Naciśnij przycisk "Zoom max" w celu uruchomienia maksymalnego zoomu kamery. Naciśnij "Zoom min" w celu uruchomienia minimalnego zoomu kamery.

## 4)  $Zoom + / Zoom -$

Naciśnij przycisk "Zoom max" w celu uruchomienia zbliżenia obiektywu kamery. Naciśnij "Zoom min" w celu uruchomienia oddalenia obiektywu kamery.

## 5) Auto

Naciśnij ten przycisk w celu wywołania automatycznego ruchu kamery

## 6) Camera Menu

Naciśnij ten przycisk w trybie sterowania kamerami PTZ w celu uruchomienia menu kamery i dalszej jej konfiguracji.

## **DVR**

#### 7) ID (Ta funkcja jest dostępna tylko z współpracującymi z nią rejestratorami *.*)

Używamy tej funkcji w celu nie konfliktowego kontrolowania kilku rejestratorów z jednego pilota. W celu uruchomienia sterowania należy każdemu rejestratorowi w jego ustawienia nadać inny numer ID. Aby wybrać rejestrator należy nacisnąć i przytrzymać przycisk ID i wybrać numer ID sterowania np: 002 na koniec nacisnąć "ENTER".

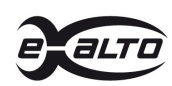

# 8) Digital zoom

Zoom cyfrowy. Naciśnij w celu wywołania zbliżenia cyfrowego 2x.dla wybranego kanału kamery. Naciśnij przycisk ponownie w celu powrotu.

# 9) - Audio CH + (Wybór kanału audio)

Używaj klawiszy w celu wybrania odsłuchu dźwięku z wybranego kanału wideo w podglądzie na żywo lub w przy odtwarzaniu zdarzeń.

10)  $\Box$  (Full Sequence) /  $\Box$  (Quad Sequence)

Sekwencja normalna i sekwencja quad - 4 kamerowa Naciśnij przycisk " $\Box$ " w celu uruchomienia automatycznej sekwencji pojedynczych kamer.

Naciśnij przycisk " $\Box$ " w celu uruchomienia automatycznej sekwencji w trybie czterokamerowym quad

 $11)$  –  $-1$  +

Używaj przycisków "-" i "+" w celu zmiany ustawień w menu konfiguracji.

12)  $\blacksquare$  (Pause) /  $\blacksquare$  (Stop)

Przyciski używane w trybie odtwarzania:

Naciśnij przycisk "I'" pauza w celu wstrzymania odtwarzania, naciśnij go ponownie w celu wznowienia odtwarzania.

Naciśnij przycisk "■" w celu zatrzymania odtwarzania i powrotu do trybu "na żywo".

13) ◄◄ (Fast rewind) / ►► (Fast forward)

Przyciski używane w trybie odtwarzania:

Naciśnij przycisk "◄◄" w celu wywołania przyspieszonego odtwarzania wstecz. Naciśnij przycisk "►►" w celu wywołania przyspieszonego odtwarzania do przodu.

## 14)  $\rightarrow$  (Play)

Odtwarzanie. Przycisk używany w trybie odtwarzania rozpoczyna odtwarzanie

15) List

Lista zdarzeń. Pozwala szybko odnaleźć potrzebne zdarzenie, można filtrować w/g zdarzeń alarmowych, detekcji ruchu, zdarzeń systemowych i w/g czasu, lub wyświetlać pełną listę.

Aby szybko wyszukać zdarzenie w/g czasu należy nacisnąć przycisk "QUICK SEARCH". wybrać potrzebny zdarzenie i potwierdzić przyciskiem "ENTER" aby rozpocząć odtwarzanie.

16) DVR Menu

Naciśnij ten przycisk aby uruchomić menu rejestratora.

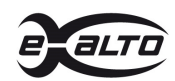

#### 17) Tryb podglądu.

Naciśnij przycisk "16CH", "9CH" lub "4CH" aby zmienić tryb podglądu na 16 / 9 / 4 kanałowy.

#### 18) Snap (Ta funkcja jest dostępna tylko z współpracującymi z nią rejestratorami.)

Zdjęcie - w momencie kiedy rejestrator nie jest w trybie menu podłącz pamięć przenośną USB do rejestratora i wciśnij przycisk Snap, rejestrator zapisze zdjęcie z podglądu na żywo na przenośnej pamięci.

- 19) F1 (wysunięcie napędu CD) Naciśnięcie przycisku F1 powoduje wysunięcie tacki napędu CD
- 20) F2 (blokada) Naciśnięcie przycisku F2 spowoduje zablokowanie rejestratora.
- 21) F3 (R.E.T.R.)

Naciśnięcie przycisku F3 spowoduje włączenie trybu nagrywania alarmowego - z czujek alarmowych. po 3 / 5 / 10 minutach. Szczegóły w instrukcji rejestratora.

22) Slow

Naciśnięcie przycisku Slow spowoduje spowolnienie odtwarzania do 1/4 prędkości. Ponowne wciśnięcie spowoduje spowolnienie do 1/8.

#### **OTHERS**

- 23) DVR / PC (Ta funkcja dostępna jest tylko w niektórych modelach rejestratorów *.*) Naciśnięcie przycisku spowoduje przełączenie pomiędzy rejestratorem a komputerem PC.
- 24) Klawisze numeryczne Naciśnij wybrany klawisz w celu wyświetlenia odpowiedniej kamery.
- 25) UP (Góra) / DOWN(Dół) / L (Lewo) / R (Prawo) / ENTER Naciskając przyciski , "UP", "DOWN", "L" or "R", możemy poruszać się po menu rejestratora, sterować kamerami PTZ. Przycisk "ENTER" zatwierdza wybór, otwiera wejście do podmenu
- 26) LCD Adj. Ustawienie parametrów wyświetlania LCD.